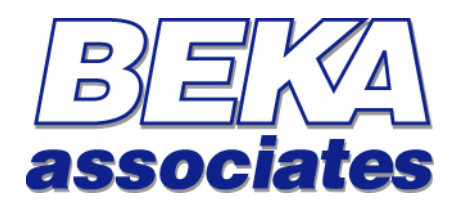

**Foundation Fieldbus Fieldbus Display and Fieldbus Indicator**

**Fieldbus Interface Guide**

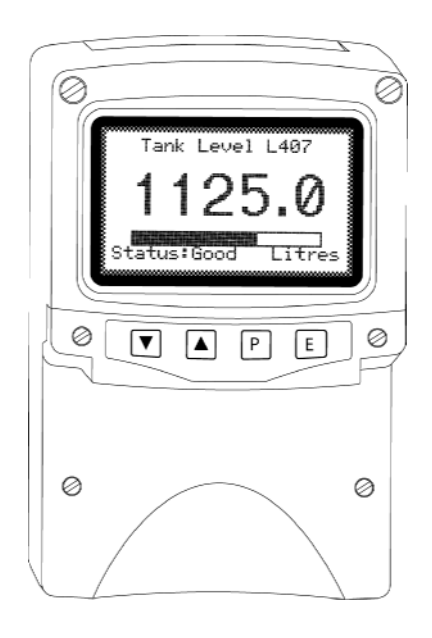

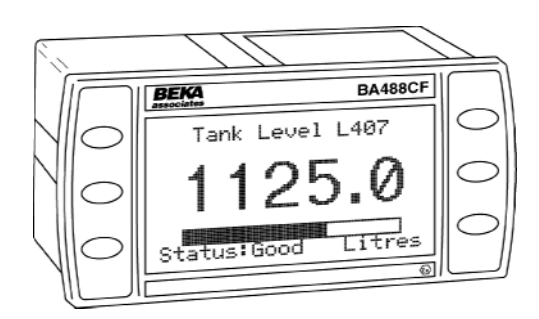

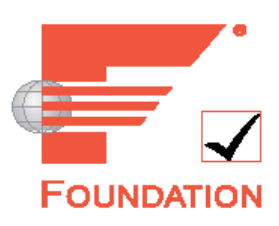

Issue : 3 9 March 2006

# **This guide applies to the following models:**

# **Multiple Variable Fieldbus Display**

**BA488CF -** Panel mounted, Intrinsically Safe **BA484DF -** Field mounted, Intrinsically Safe **BA688CF -** Panel mounted, Safe Area **BA684DF -** Field mounted, Safe Area

**Single Variable Fieldbus Indicator BA414DF -** Field mounted, Intrinsically Safe **BA614DF -** Field mounted, Safe Area

# **Contents**

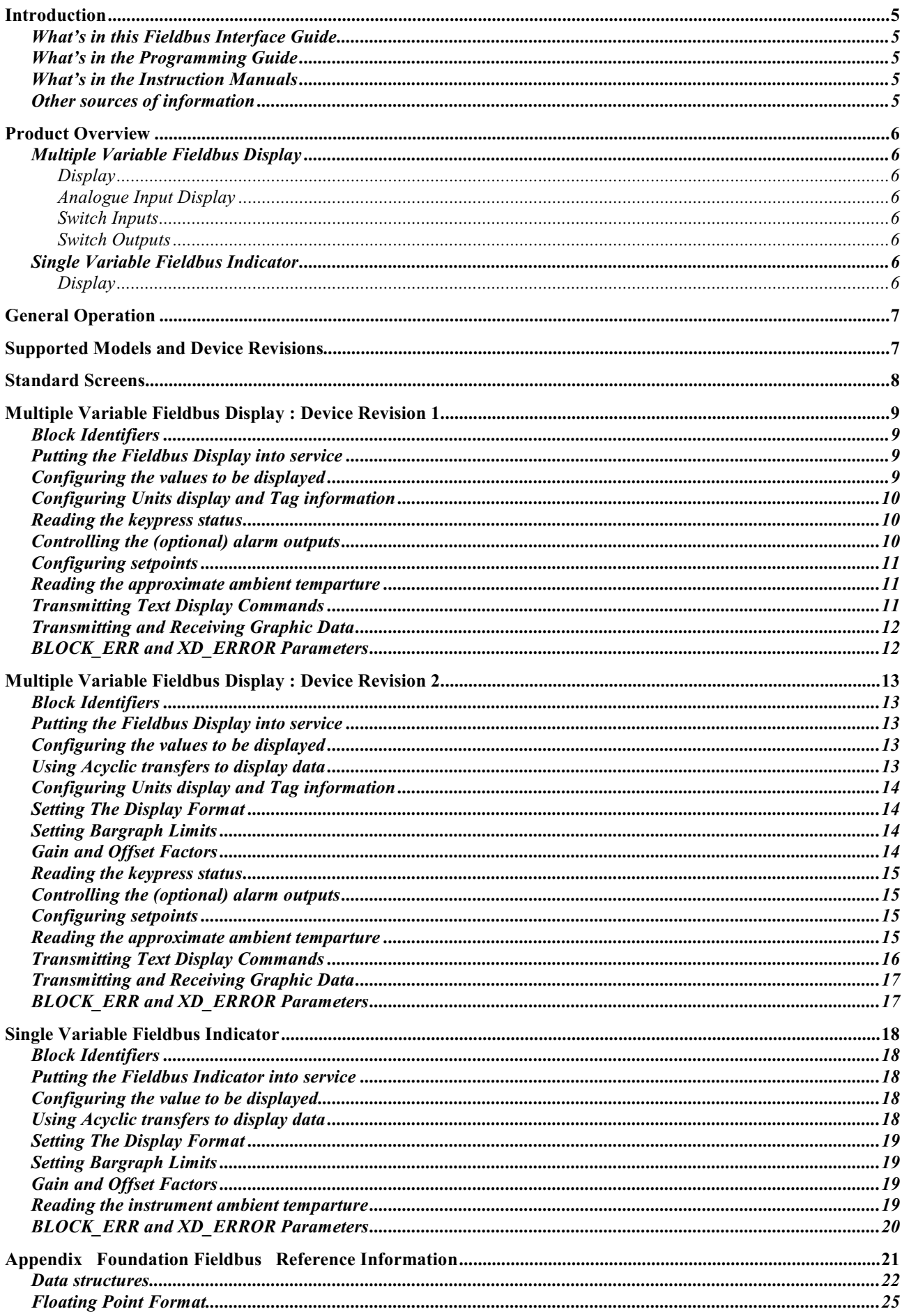

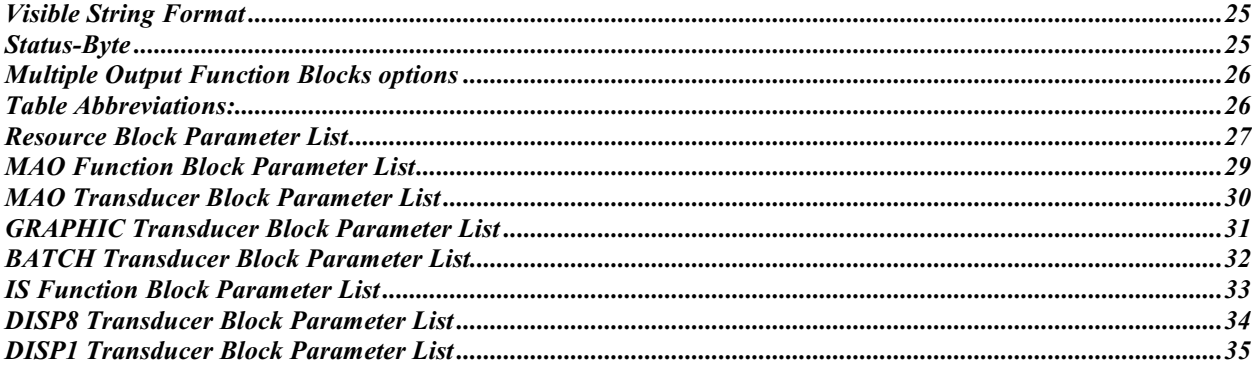

# **Introduction**

<span id="page-4-0"></span>This guide gives all the necessary information to use our Fieldbus Displays on a Foundation Fieldbus installation.

Several other protocols are commonly used in industry which we may choose to support as market demand rises. This guide and others will periodically be updated, so please come back to our website regularly for the latest information.

For hardware installation information, please refer to the separate instruction manuals available for each model.

For information on customising the screen displays of the Fieldbus Display, please refer to the "Programming Guide".

### **What's in this Fieldbus Interface Guide**

- $\bullet$  An overview of each instrument
- A description of the parameters that are applicable to each instrument.
- Instructions on how to use the instrument in its standard non-programmed modes

### **What's in the Programming Guide**

- $\bullet$  A description of the Fieldbus Display
- $\bullet$  An overview of the protocol
- Specific information on more advanced features
- A command summary, where the commands are grouped together by function and presented in a series of tables
- x A command reference, where each command is listed in alphabetical order and covered in detail. The information is presented in a consistent layout and examples given to demonstrate the use of the command in context.

### **What's in the Instruction Manuals**

- $\bullet$  An overview of the instrument
- Intrinsic Safety Certification information
- System Design and Installation
- $\bullet$  Configuration
- **Maintenance**

#### **Other sources of information**

Our website at **[www.beka.co.uk](http://www.beka.co.uk/)** is kept up to date with the latest literature and information

After reading through this guide, if you still have a problem getting the results you need then email us at **[support@beka.co.uk](mailto:support@beka.co.uk)** and we will do our best to help you

# **Product Overview**

<span id="page-5-0"></span>A detailed overview of the instrument is given in the instruction manual for each product. This should be read before implementing any system using these instruments. However it is useful to summarise the main features of the product before attempting to design any controlling software application.

### **Multiple Variable Fieldbus Display**

#### **Display**

The instrument display is organised as 120 pixels horizontally by 64 pixels vertically. Each pixel is approximately 0.7mm square which makes it ideal for displaying text and simple graphics. The size of the pixels improves the contrast and hence the readability at greater distances.

The display is also backlit by an ultra-efficient green LED module which enables the screen to be viewed in all conditions, from bright sunlight to total darkness.

#### **Analogue Input Display**

The primary purpose of this instrument is to display variables that exist on the fieldbus. Nine pre-programmed screen layouts are available to display one, two or four variables simultaneously. A total of eight (8) variables can be accessed by using the front panel push buttons.

For applications that require a customised display, the unit can be programmed by following the instructions in the "Fieldbus Display - Programming Guide" (available from BEKA associates). It is possible to map a number of fieldbus variables to a corresponding set of formatted text strings such that they are automatically updated without any further intervention. As this guide concentrates on the non-programmed modes of operation such advanced use is outside the scope of this document.

### **Switch Inputs**

The multiple variable models have six switches on the front of the panel mounted instrument, and four on the field mounted instrument. Both instruments have the option of overriding these with up to six external switches which can be sized and labelled to suit the application.

#### **Switch Outputs**

As an optional accessory (available only at the time of ordering), the multiple variable models can be fitted with six switch outputs. These are totally isolated and can be energised or de-energised independently of each other. They can be driven either by direct commands from the fieldbus, or alarm set-point values can be assigned so that they operate automatically. Note that they are not intended to be used as conventional Foundation Fieldbus Alarms and should be used for indication only. They are under the control of the local application and are actioned on received values and stored setpoints. There is no communication of status across the fieldbus other than reading the appropriate parameters directly.

#### **Single Variable Fieldbus Ind icator**

#### **Display**

The instrument display is organised as a 5 digit (plus sign) display with a 31 segment bargraph. Although the size of the digits is fixed at 20mm, the displayed precision may be changed. The bargraph and its associated scale may be turned off for those applications where it is deemed inappropriate.

# **General Operation**

<span id="page-6-0"></span>The primary purpose of a BEKA fieldbus display is to enable local indication of up to 8 fieldbus process variables. This is normally achieved using cyclic data writes to the appropriate function block.

The configuration of the display can be manually carried out using the local configuration menus, or acyclic data transfers can be sent to parameters in the custom transducer blocks.

The multiple variable version accepts acyclic data transfers to parameters in the custom transducer blocks for several purposes:

- Display of text and simple graphics. This permits the use of the display as a basic operator terminal. Keypad button presses are latched and can be read over the fieldbus.
- Design of custom screens that contain text, graphics and embedded fieldbus variables that are automatically updated from received cyclic data.
- For hosts that do not support the included function blocks, it is possible to simply update the process variables acyclically and not use cyclic data.

Full details of how to use the more advanced text and graphics capabilities of the display are contained in the "Fieldbus Display - Programming Guide".

# **Supported Models and Device Revisions**

There are two basic models available: a multiple variable version and a single variable version:

- The multiple variable version is available with support for either the Foundation Fieldbus or Profibus PA protocol
	- o The Foundation Fieldbus version is available in two device revisions: Device Revision 1 uses a single eight-input MAO (Multiple Analogue Output) function block, whereas Device Revision 2 uses two four-input IS (Input Selector) function blocks. These two revisions are necessary to accommodate the various requirements of differing host systems.

**Note:** To ease the commissioning of the display, both device revisions are built into the Foundation Fieldbus Display – the installer can easily select between the two using the local configuration menu.

- o The Profibus PA version uses eight AO (Analogue Output) function blocks
- The single variable version is only available with the Foundation Fieldbus protocol, and uses the first input of a single four-input IS (Input Selector) function block.

As there are numerous differences between these versions, each model variant has its own section in this manual. The appendix at the rear gives common information about the blocks, data structures and numeric formats in detail.

# **Standard Screens**

## ( Multiple Variable Displays only )

<span id="page-7-0"></span>There are nine standard screens available which require no application programming. They are capable of displaying a selection of up to eight process variables, together with their units of measure and tag description. Once a screen format has been chosen, each input variable can be brought into view by pressing the up and down arrow keys.

These standard screens are ideal for many simple applications and can be implemented very quickly. However, where a unique display format is required these can be built up using the commands that can be found in the "Fieldbus Display – Programming Guide"

The screen format is selected by either using the local menu (as described in the Instruction Manual) or by using the BEKA Protocol <SO> Screen Option command. One of nine standard display formats can be selected as shown in the following table:

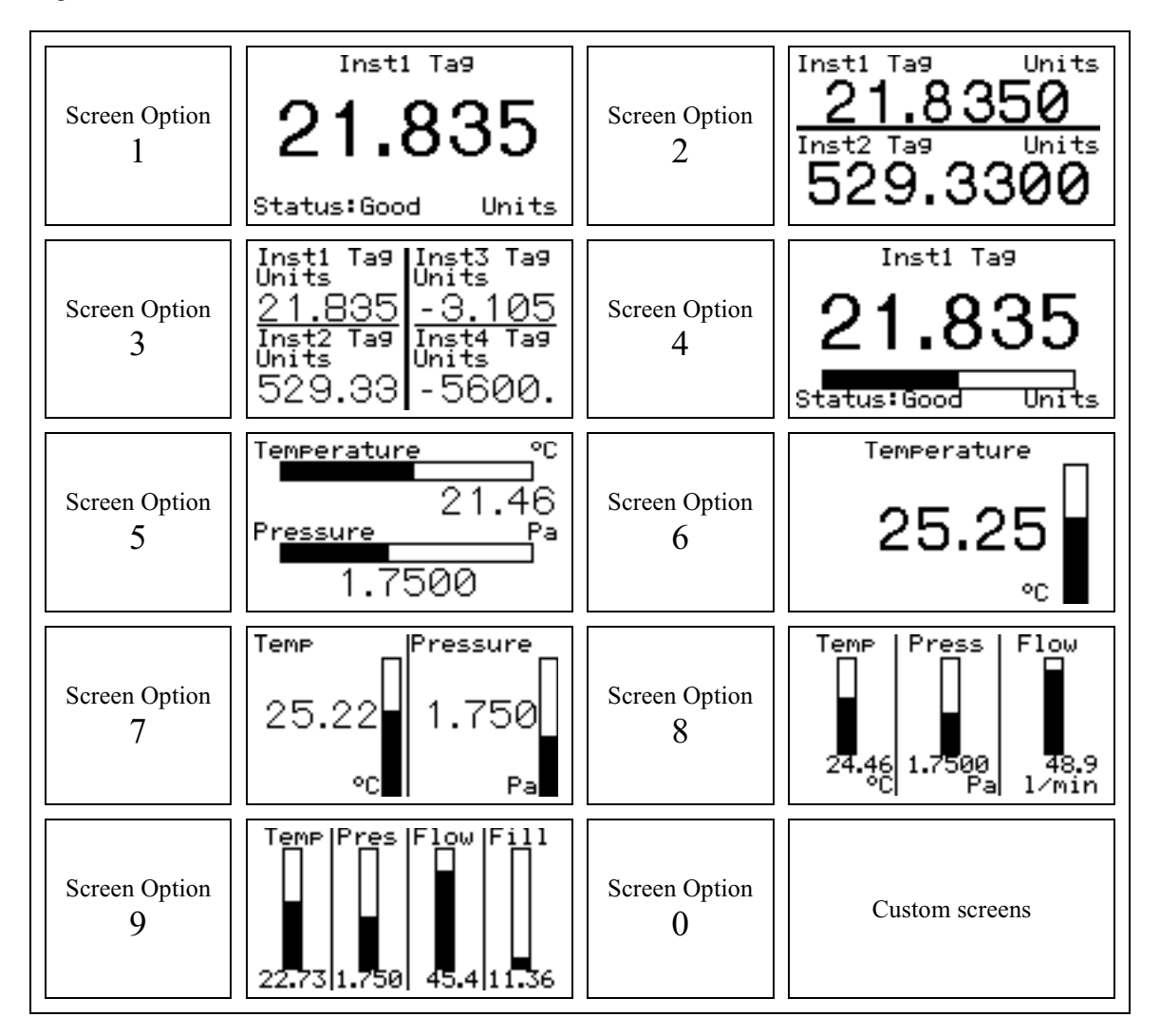

Setting the Screen Option to a value of 0 will allow custom screens to be displayed by using BEKA protocol commands.

# **Multiple Variable Fieldbus Display : Device Revision 1**

<span id="page-8-0"></span>The following section applies to the BA484DF, BA488CF, BA684DF and BA688CF models when set to device revision 1.

#### **Block Identifiers**

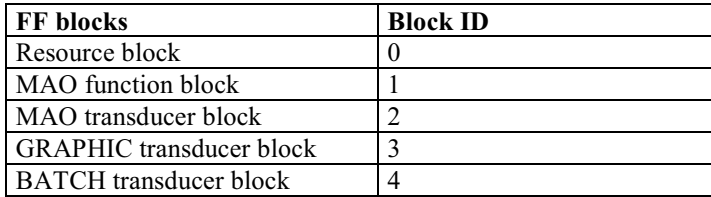

#### **Putting the Fieldbus Display into service**

In accordance with Foundation Fieldbus requirements, a new unit supplied from the factory will have all its blocks set to OOS (Out Of Service). The **TARGET\_MODE** parameter of EVERY block must be set to AUTO before the display can be used. The bitstring values are shown in the table below:

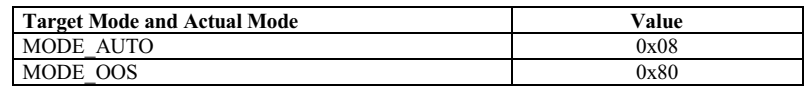

When a higher priority block is set to OOS then this will affect the output status of all lower priority blocks. In this instrument, the resource block has the highest priority and each transducer block and function block the lowest. Therefore, turning the resource block OOS will disable the entire instrument.

Note that unlike many other protocols, Foundation Fieldbus does not require a unique numeric addresses to be manually assigned to each device on the network.

### **Configuring the values to be displayed**

The unit can be configured to display up to eight values. The screen format is selected via the local configuration menu or by issuing programming commands. For full details of each method refer to the Instruction Manual or Programming Guide respectively.

The MAO Function Block values **IN 1** to **IN 8** should be assigned to the variables that need to be displayed. The data structure used is DS-65 Floating Point Value + Status.

If the data has a status of **BAD**, or a status of **GOOD** but with a quality sub-status of "**INITIATE FAULT STATE"** or "**FAULT STATE ACTIVE"** then the appearance of the value will be in inverse video i.e. clear pixels on a dark background.

If local setpoints have been defined, then the displayed value will flash when that point has been reached. The appropriate output will also be activated.

Some applications require a predefined value to be displayed in the event of **BAD** data. These values may be assigned to the MAO Function Block values **FSTATE** VAL1 to **FSTATE** VAL8. An associated timeout delay (in seconds) can also be defined with the **FSTATE\_TIME** parameter. Note that the **MO\_OPTS** parameter needs to be configured in order to enable this functionality.

## <span id="page-9-0"></span>**Configuring Units display and Tag information**

The "Tag" and "Units" displayed on each of the "standard" screens can be entered remotely by writing to the **IDENTITY\_IN1** to **IDENTITY\_IN8** parameters in the MAO Transducer Block. The DS-BEKA-3 data structure (Index 257) has a 16 byte Visible String **DESCRIPTOR** parameter which corresponds to the Tag value, and a 8 byte Visible String **UNITS** parameter. Each input can therefore be given its own unique data.

Information written in this way is saved to non-volatile memory and is retained if the power is cycled.

To simplify temperature display, the **'** character (alt+096) is mapped to the degrees symbol. For example, the string **Temp 'C** is displayed as **Temp °C**

#### **Reading the keypress status**

The **KEY STATUS** parameter in the GRAPHIC Transducer Block returns information on the keys pressed since the parameter was last read

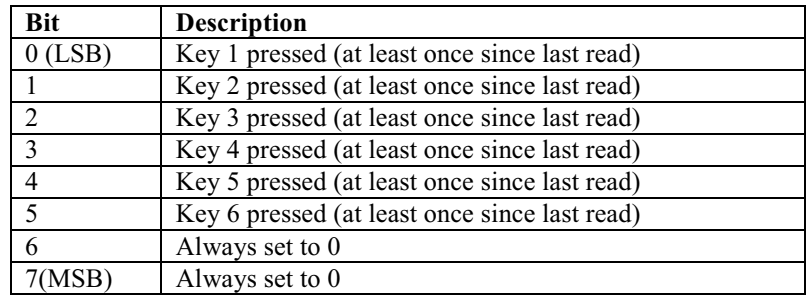

Each time the parameter is read it will be reset to all zeros  $(0x00)$ . Care must be taken in the configuration of the host application such that keypresses are not missed by polling at inappropriate times.

The unit has the facility to connect external switches in addition to the front panel buttons. By selecting the appropriate "Keys" configuration in the local menu these external switches can be simple normally open or closed contacts that can be used for a variety of basic signalling tasks.

### **Controlling the (optional) alarm outputs**

The **OUTPUT STATUS** parameter in the GRAPHIC Transducer Block is used to directly control the local alarm output circuits.

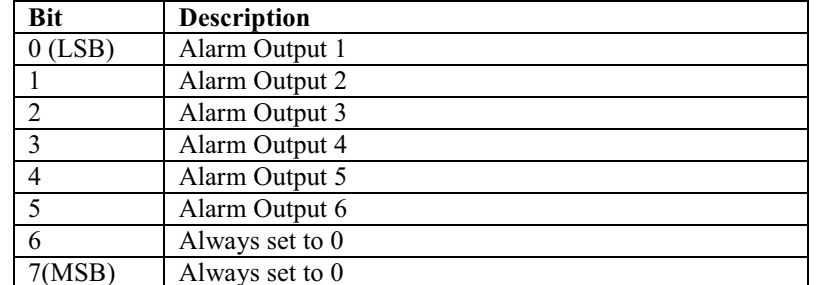

The outputs can only be controlled if NO setpoints have been configured for ANY of the six outputs. Attempting to write to this parameter when a setpoint is active will cause the command to be rejected. However if the application requires such a combination, it is possible to address each output individually by sending text display commands. Refer to the "Programming Guide" for further details.

The **OUTPUT\_STATUS** parameter can also be read to determine the status of the outputs at any time. This applies even if setpoints have been configured.

### <span id="page-10-0"></span>**Configuring setpoints**

The setpoints are primarily intended for local indication uses, and the normal method of setting these up is to use the local configuration menu. However it is possible to set the setpoint values via the fieldbus by sending text display commands. Refer to the "Programming Guide" for further details.

#### **Reading the approximate ambient temparture**

The Batch Transducer Block is not used in this product except that the approximate temperature  $(+/-5^{\circ}C)$  of the display in degrees Celcius is returned in the **RATE** parameter as a read-only 4-byte float.

#### **Transmitting Text Display Commands**

Please refer to the "Programming Guide" which describes the commands in detail and gives practical examples of their use. A summary of the basic procedures are shown below:

The command format is: <AB[param1],[param2]…,[paramN]>

where:

AB is the command.

[ ] indicates optional parameters separated by comas

example:

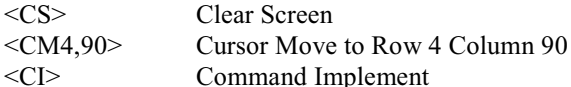

The commands are written to the **COMMAND\_STRING** parameter in the GRAPHICS Transducer Block. They may be written either singly, or several may be grouped together into one long string. The maximum length of a command string is 118 bytes.

**N.B.** Every command (or group of combined commands) has to be followed with the <CI> Command Implement command. The reception of this command causes the unit to process the contents of its input buffer. No action will be taken if the <CI> is omitted.

The Result format is:  $0,1,2,4,8$  or 128 where:

0x00 indicates that the previous command/command set has been accepted.

0x01 indicates a parameter or communications error has been detected in the previous command string.

- 0x02 indicates the command is unrecognised.
- 0x04 indicates that a message has been received but NOT actioned because the unit is in programming mode

0x08 indicates that no BEKA command has yet been actioned.

0x80 indicates that a previous command is still being processed.

The result is obtained by reading the **RESULT** parameter in the GRAPHICS Transducer Block

As many commands may be passed and actioned during a screen update, a mechanism has been provided to ensure the host knows which command the result refers to. Two parameters in the GRAPHICS Transducer Block have been added to provide a method of matching commands to their results. The sequence of events should be as follows

- 1. Write a numeric value 'n' into the **COMMAND\_ID** parameter.
- 2. Write the command string (including the terminating <CI> command) to the **COMMAND\_STRING** parameter
- 3. Continually read the **RESULT\_ID** parameter until it equals the value 'n' set in the **COMMAND\_ID** parameter
- 4. Read the **RESULT** parameter: This is the result given by the command string

## <span id="page-11-0"></span>**Transmitting and Receiving Graphic Data**

Please refer to the "Programming Guide" which describes the commands in detail and gives practical examples of their use. A summary of the basic procedures are shown below:

A graphics file to be download must first be loaded into the **GRAPHIC\_DATA** parameter in the GRAPHICS Transducer Block. The size of this block is only 118 bytes, which is the maximum allowed by the fieldbus protocols. Therefore, files must be split and loaded in segments of 118 bytes.

The <GBn> command is used to specify the segment that a subsequent write to the **GRAPHIC\_DATA** parameter goes into. The value *n* can be in the range of 0 to 9. The file to be downloaded must start at the beginning of segment 0 and fill as many segments as necessary to download all of the .BMP file. Once the desired number of segments are filled with data, the <DS>, <DG> or <DF> command is then issued; The downloaded object is then processed and displayed.

Note that any data at the end of the file and in higher numbered segments is ignored.

The <US> command works in a similar way, but graphics data is made available by the display in 118 byte segments.

#### **BLOCK\_ERR and XD\_ERROR Parameters**

The unit is able to report any error conditions via these parameters.

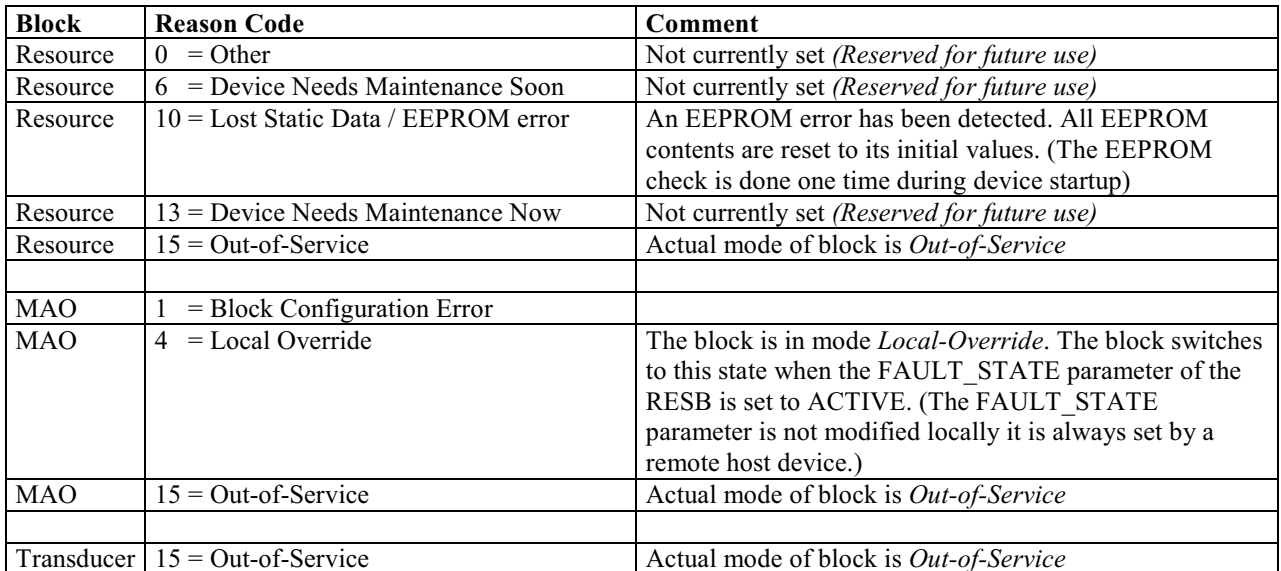

The **BLOCK** ERR parameter can return the following values:

**XD\_ERROR** returns 0x00 indicating that no error condition is present.

The use of these parameters is may change in future versions of this product.

# **Multiple Variable Fieldbus Display : Device Revision 2**

<span id="page-12-0"></span>The following section applies to the BA484DF, BA488CF, BA684DF and BA688CF models when set to device revision 2.

### **Block Identifiers**

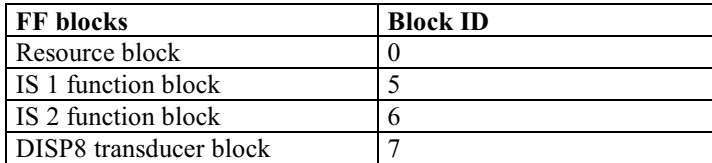

### **Putting the Fieldbus Display into service**

In accordance with Foundation Fieldbus requirements, a new unit supplied from the factory will have all its blocks set to OOS (Out Of Service). The **TARGET\_MODE** parameter of EVERY block must be set to AUTO before the display can be used. The bitstring values are shown in the table below:

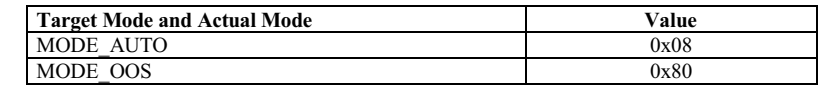

When a higher priority block is set to OOS then this will affect the output status of all lower priority blocks. In this instrument, the resource block has the highest priority and each transducer block and function block the lowest. Therefore, turning the resource block OOS will disable the entire instrument.

Note that unlike many other protocols, Foundation Fieldbus does not require a unique numeric addresses to be manually assigned to each device on the network.

### **Configuring the values to be displayed**

The unit can be configured to display up to eight values. The screen format is selected via the local configuration menu or by issuing programming commands. For full details of each method refer to the Instruction Manual or Programming Guide respectively.

The IS 1 Function Block values **IN** 1 to **IN** 4 and IS 2 Function Block values **IN** 1 to **IN** 4 should be assigned to the variables that need to be displayed. The data structure used is DS-65 Floating Point Value + Status. Note that IS\_1 inputs are mapped to display values 1-4 and IS\_2 inputs are mapped to display values 5-8. The **DISPLAY\_CHANNEL** parameter in each IS Function Block is enumerated to show these mappings to the host user.

If the data has a status of **BAD**, or a status of **GOOD** but with a quality sub-status of "**INITIATE FAULT STATE"** or "**FAULT STATE ACTIVE"** then the appearance of the value will be in inverse video i.e. clear pixels on a dark background.

If local setpoints have been defined, then the displayed value will flash when that point has been reached. The appropriate output will also be activated.

#### **Using Acyclic transfers to display data**

It is possible to use the display with hosts that do not support the IS Function Block, by writing valid data directly to the DISP8 transducer block instead. To achieve this, both IS Function Blocks should be set to OOS (Out Of Service). Values can then be directly written to the **IN\_DATA\_n** parameters in the DISP8 Transducer Block. The DS-BEKA-4 data structure (Index 258) has a 4 byte float **IN** VALUE parameter which corresponds to the value, and a single byte **IN\_VALUE\_STATUS** parameter which corresponds to the status. The DISP8 Transducer block has a read-only

<span id="page-13-0"></span>**CYCLIC** ON parameter which is set to 0xFF if cyclic data transfers are taking place, or 0x00 if not. this can be used by the host to verify that the display it is set up appropriately.

### **Configuring Units display and Tag information**

The "Tag" and "Units" displayed on each of the "standard" screens can be entered remotely by writing to the **IN\_DATA\_n** parameters in the DISP8 Transducer Block. The DS-BEKA-4 data structure (Index 258) has a 16 byte Visible String **DESCRIPTOR** parameter which corresponds to the Tag value, and a 8 byte Visible String **UNITS** parameter. Each input can therefore be given its own unique data.

Information written in this way is saved to non-volatile memory and is retained if the power is cycled.

To simplify temperature display, the **'** character (alt+096) is mapped to the degrees symbol. For example, the string **Temp 'C** is displayed as **Temp °C**

### **Setting The Display Format**

Each value displayed on standard screens may have its format changed to suit the intended application. This is achieved by writing to the **IN\_DATA\_n** parameters in the DISP8 Transducer Block. The DS-BEKA-4 data structure (Index 258) has a single byte **DISPLAY\_FORMAT** parameter which is enumerated as follows:

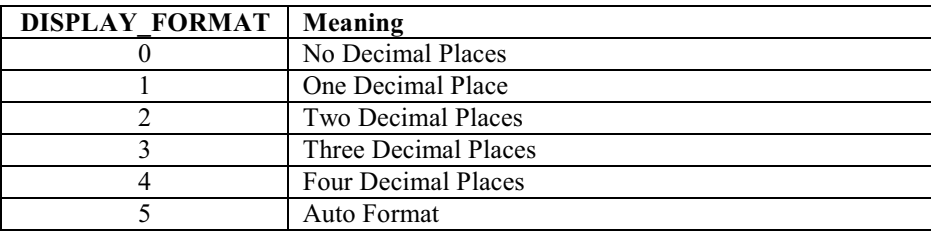

Information written in this way is saved to non-volatile memory and is retained if the power is cycled.

### **Setting Bargraph Limits**

The upper and lower limits for each bargraph displayed on the "standard" screens can be entered remotely by writing to the **IN\_DATA\_n** parameters in the DISP8 Transducer Block. The DS-BEKA-4 data structure (Index 258) has 4 byte float **BARGRAPH\_MIN** and **BARGRAPH\_MAX** parameters for each input.

Information written in this way is saved to non-volatile memory and is retained if the power is cycled.

### **Gain and Offset Factors**

Many applications require that the process variables are displayed in different units to those used by the host. The facility to scale a value before it is displayed is incorporated into the display. Each input value can be scaled independently by writing to the *IN\_DATA\_n* parameters in the DISP8 Transducer Block. The DS-BEKA-4 data structure (Index 258) has 4 byte float **ZERO\_OFFSET** and **GAIN\_FACTOR** parameters for each input.

Information written in this way is saved to non-volatile memory and is retained if the power is cycled.

Scaling is applied to the specified input data prior to its display. Both numeric display and bargraphs are affected on both custom and standard screens.

The scaling calculation is as follows:

Displayed Value = (Input Value x Gain Factor) + Zero Offset

#### <span id="page-14-0"></span>**Reading the keypress status**

The **KEY STATUS** parameter in the DISP8 Transducer Block returns information on the keys pressed since the parameter was last read

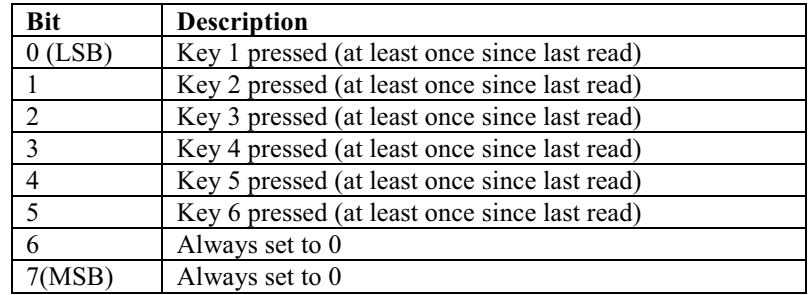

Each time the parameter is read it will be reset to all zeros  $(0x00)$ . Care must be taken in the configuration of the host application such that keypresses are not missed by polling at inappropriate times.

The unit has the facility to connect external switches in addition to the front panel buttons. By selecting the appropriate "Keys" configuration in the local menu these external switches can be simple normally open or closed contacts that can be used for a variety of basic signalling tasks.

#### **Controlling the (optional) alarm outputs**

The **OUTPUT STATUS** parameter in the DISP8 Transducer Block is used to directly control the local alarm output circuits.

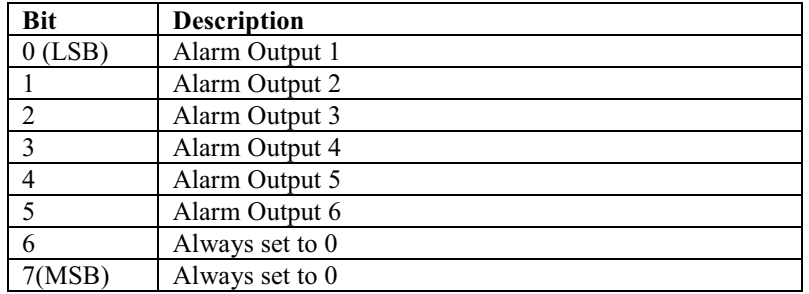

The outputs can only be controlled if NO setpoints have been configured for ANY of the six outputs. Attempting to write to this parameter when a setpoint is active will cause the command to be rejected. However if the application requires such a combination, it is possible to address each output individually by sending text display commands. Refer to the "Programming Guide" for further details.

The **OUTPUT STATUS** parameter can also be read to determine the status of the outputs at any time. This applies even if setpoints have been configured.

#### **Configuring setpoints**

The setpoints are primarily intended for local indication uses, and the normal method of setting these up is to use the local configuration menu. However it is possible to set the setpoint values via the fieldbus by sending text display commands. Refer to the "Programming Guide" for further details.

#### **Reading the approximate ambient temparture**

The DISP8 Transducer Block contains an **INSTRUMENT\_TEMPERATURE** parameter which shows the temperature of the fieldbus display in degrees Celcius (+/- 5°C), returned as a read-only 4-byte float.

### <span id="page-15-0"></span>**Transmitting Text Display Commands**

Please refer to the "Programming Guide" which describes the commands in detail and gives practical examples of their use. A summary of the basic procedures are shown below:

The command format is: <AB[param1],[param2]...,[paramN]>

where:

AB is the command. [ ] indicates optional parameters separated by comas

example:

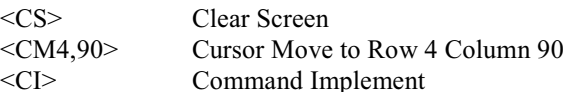

The commands are written to the data structure of the **TEXT\_DISPLAY** parameter in the DISP8 Transducer Block. The DS-BEKA-5 data structure (Index 259) has a 32 byte Visible String **COMMAND\_STRING** parameter which is used for sending command strings. They may be written either singly, or several may be grouped together into one long string. The maximum length of a command string is 32 bytes.

**N.B.** Every command (or group of combined commands) has to be followed with the <CI> Command Implement command. The reception of this command causes the unit to process the contents of its input buffer. No action will be taken if the <CI> is omitted.

The Result format is:  $0.1,2,4,8$  or 128

where:

0x00 indicates that the previous command/command set has been accepted.

0x01 indicates a parameter or communications error has been detected in the previous command string.

0x02 indicates the command is unrecognised.

0x04 indicates that a message has been received but NOT actioned because the unit is in programming mode

0x08 indicates that no BEKA command has yet been actioned.

0x80 indicates that a previous command is still being processed.

The result is obtained by reading the **RESULT** parameter from the **TEXT\_DISPLAY** data structure in the DISP8 Transducer Block.

As many commands may be passed and actioned during a screen update, a mechanism has been provided to ensure the host knows which command the result refers to. Two parameters within the **TEXT\_DISPLAY** data structure have been added to provide a method of matching commands to their results. The sequence of events should be as follows

- 5. Write a numeric value 'n' into the **COMMAND\_ID** parameter.
- 6. Write the command string (including the terminating <CI> command) to the **COMMAND\_STRING** parameter
- 7. Continually read the **RESULT\_ID** parameter until it equals the value 'n' set in the **COMMAND\_ID** parameter
- 8. Read the **RESULT** parameter: This is the result given by the command string

## <span id="page-16-0"></span>**Transmitting and Receiving Graphic Data**

Please refer to the "Programming Guide" which describes the commands in detail and gives practical examples of their use. A summary of the basic procedures are shown below:

A graphics file to be download must first be loaded into the **GRAPHIC\_DATA** parameter in the **TEXT\_DISPLAY** data structure of the DISP8 Transducer Block. The size of this block is only 64 bytes, requiring files to be split and loaded in multiple segments.

The <GBn> command is used to specify the segment that a subsequent write to the **GRAPHIC** DATA parameter goes into. The value *n* can be in the range of 0 to 16. The file to be downloaded must start at the beginning of segment 0 and fill as many segments as necessary to download all of the .BMP file. Once the desired number of segments are filled with data, the <DS>, <DG> or <DF> command is then issued; The downloaded object is then processed and displayed.

Note that any data at the end of the file and in higher numbered segments is ignored.

The <US> command works in a similar way, but graphics data is made available by the display in 64 byte segments.

#### **BLOCK\_ERR and XD\_ERROR Parameters**

The unit is able to report any error conditions via these parameters.

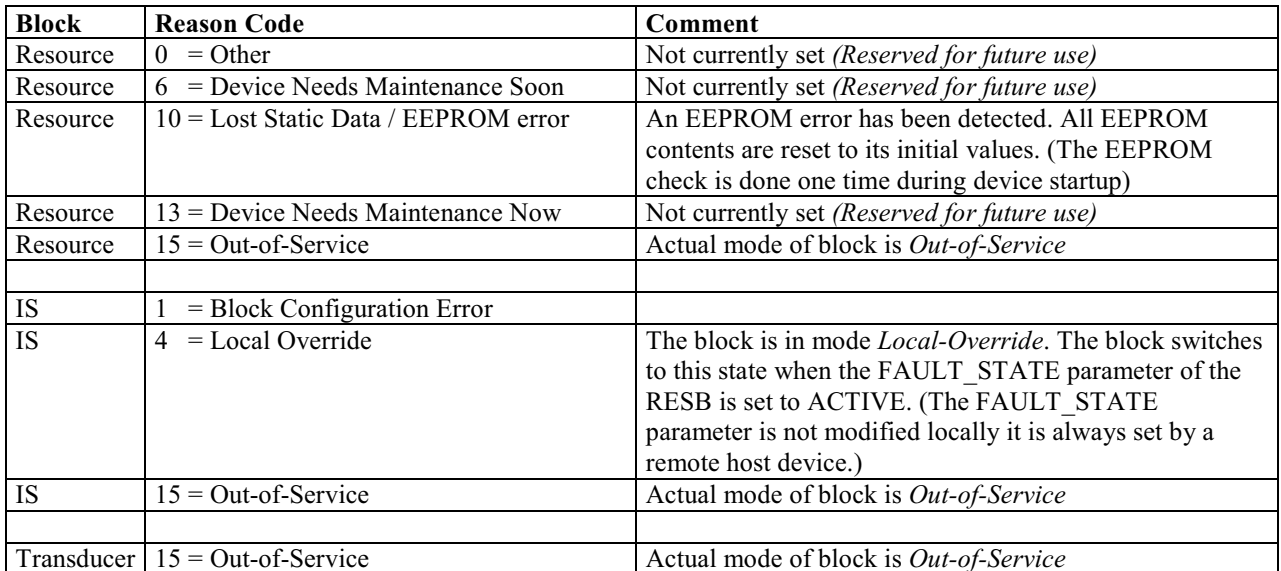

The **BLOCK** ERR parameter can return the following values:

**XD\_ERROR** returns 0x00 indicating that no error condition is present.

The use of these parameters is may change in future versions of this product.

# **Single Variable Fieldbus Indicator**

<span id="page-17-0"></span>The following section applies to the BA414DF and BA614DF models only.

### **Block Identifiers**

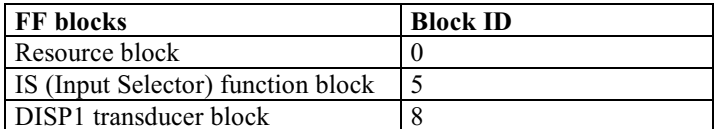

#### **Putting the Fieldbus Indicator into service**

In accordance with Foundation Fieldbus requirements, a new unit supplied from the factory will have all its blocks set to OOS (Out Of Service). The **TARGET\_MODE** parameter of EVERY block must be set to AUTO before the indicator can be used. The bitstring values are shown in the table below:

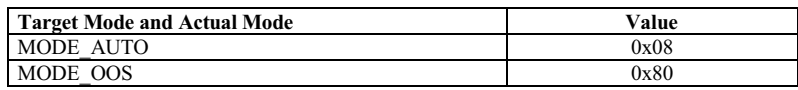

When a higher priority block is set to OOS then this will affect the output status of all lower priority blocks. In this instrument, the resource block has the highest priority and each transducer block and function block the lowest. Therefore, turning the resource block OOS will disable the entire instrument.

Note that unlike many other protocols, Foundation Fieldbus does not require a unique numeric addresses to be manually assigned to each device on the network.

#### **Configuring the value to be displayed**

The unit is limited to the display of one value, together with a bargraph.

The IS Function Block value **IN** 1 should be assigned to the variable that needs to be displayed. The data structure used is DS-65 Floating Point Value + Status.

The "SELECT TYPE" parameter in the IS function block must be initialised to any valid type for data to be passed to the display. If the IS block is otherwise unused, select a type of "First good".

If the data has a status of **BAD**, or a status of **GOOD** but with a quality sub-status of "**INITIATE FAULT STATE"** or "**FAULT STATE ACTIVE"** then the value will be alternated with the word "**bAd**" on the display

### **Using Acyclic transfers to display data**

It is possible to use the indicator with hosts that do not support the IS Function Block, by writing valid data directly to the DISP1 transducer block instead. To achieve this, the IS Function Block should be set to OOS (Out Of Service). Values can then be directly written to the **IN\_DATA** parameter in the DISP1 Transducer Block. The DS-65 data structure has a 4 byte float **VALUE** and a single byte **STATUS** parameter which must be set accordingly. The DISP1 Transducer block has a read-only **CYCLIC** ON parameter which is set to 0xFF if cyclic data transfers are taking place, or 0x00 if not. this can be used by the host to verify that the display it is set up appropriately.

### <span id="page-18-0"></span>**Setting The Display Format**

The displayed value may have its format changed to suit the intended application. This is achieved by writing to the **DISP\_FORMAT** parameter in the DISP1 Transducer Block. This single byte value is enumerated as follows:

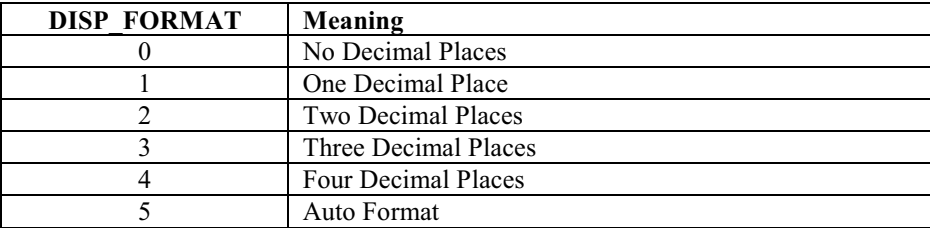

This parameter is saved to non-volatile memory and is retained if the power is cycled.

#### **Setting Bargraph Limits**

The upper and lower limits for the bargraph display can be entered remotely by writing to the **BARGRAPH\_MIN** and **BARGRAPH\_MAX** parameters in the DISP1 Transducer Block.

Note that the bargraph may be turned on and off by writing to the **BARGRAPH\_ENABLE** parameter in the DISP1 Transducer Block.

Information written in this way is saved to non-volatile memory and is retained if the power is cycled.

### **Gain and Offset Factors**

Many applications require that the process variables are displayed in different units to those used by the host. The facility to scale the value before it is displayed is incorporated into the display. The input value can be scaled by writing to the **ZERO** OFFSET and GAIN FACTOR parameters in the DISP1 Transducer Block.

Information written in this way is saved to non-volatile memory and is retained if the power is cycled.

Scaling is applied to the input data prior to its display. Both numeric display and bargraph are affected.

The scaling calculation is as follows: Displayed Value = (Input Value x Gain Factor) + Zero Offset

where Input Value is taken from *IN* DATA or **IN** 1

#### **Reading the instrument ambient temparture**

The DISP1 Transducer Block contains an **INSTRUMENT\_TEMPERATURE** parameter which shows the temperature of the fieldbus indicator in degrees Celcius (+/- 1°C), returned as a read-only 4-byte float.

## <span id="page-19-0"></span>**BLOCK\_ERR and XD\_ERROR Parameters**

The unit is able to report any error conditions via these parameters.

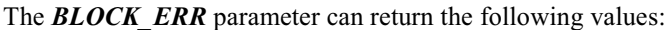

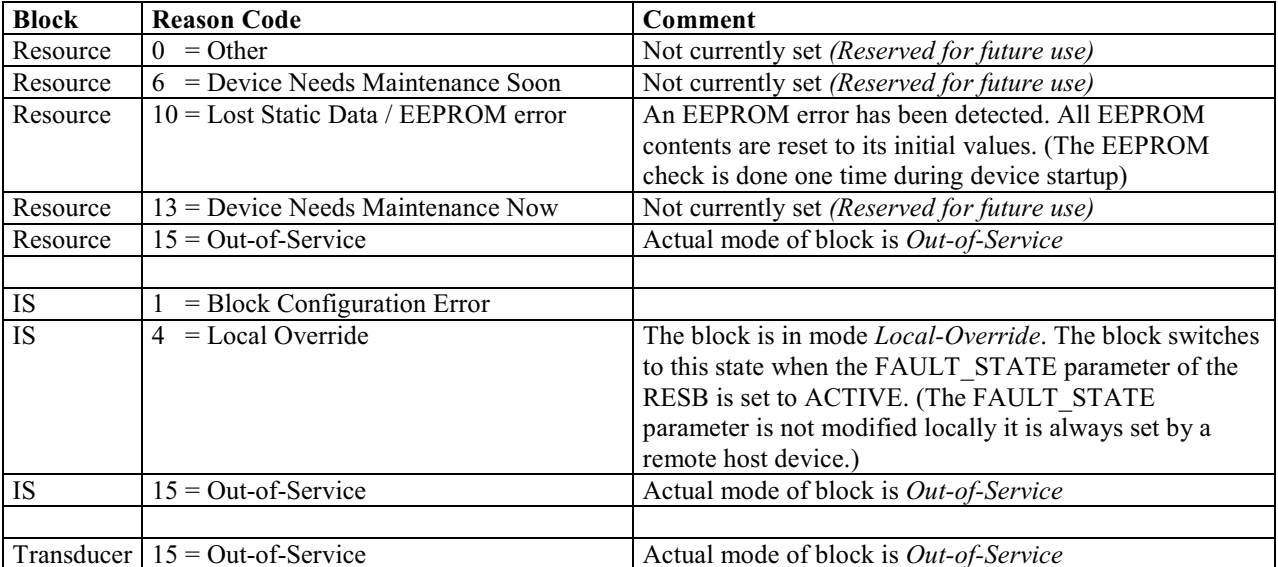

**XD\_ERROR** returns 0x00 indicating that no error condition is present.

The use of these parameters is may change in future versions of this product.

# <span id="page-20-0"></span>**Appendix**

# **Foundation Fieldbus**

# **Reference Information**

## <span id="page-21-0"></span>**Data structures**

All structures used are Foundation Fieldbus standard definitions apart from the four special structures given below:

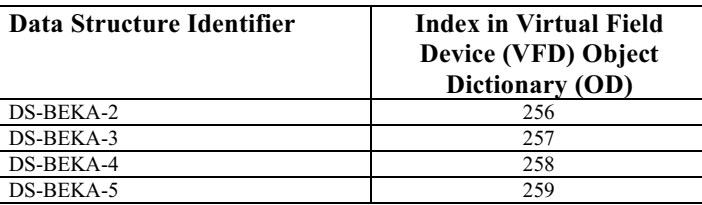

**DS-BEKA-2** - Batcher-State structure

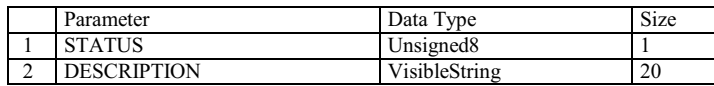

**DS-BEKA-3** - Identity structure

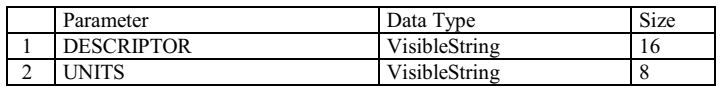

**DS-BEKA-4** - Display structure

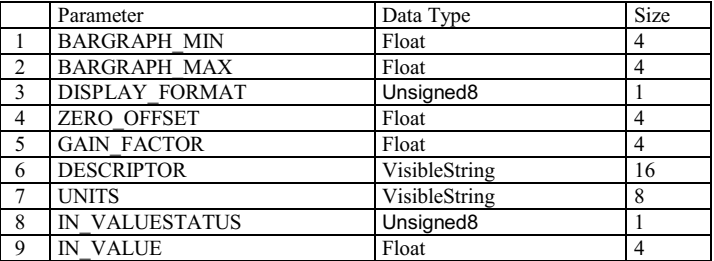

The **DISPLAY\_FORMAT** parameter is enumerated as follows:

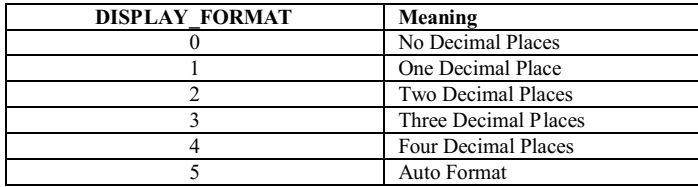

**DS-BEKA-5** – Text Display structure

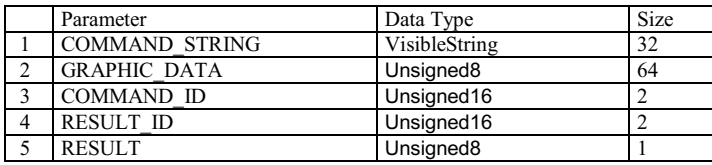

The **RESULT** parameter is enumerated as follows:

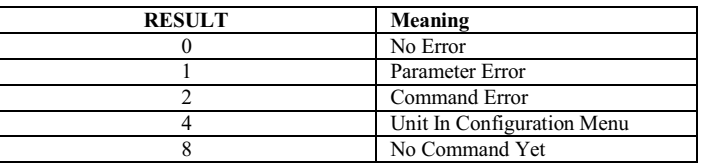

#### The standard Foundation Fieldbus data structures used in BEKA products are given below:

#### **DS-64** – Block Structure

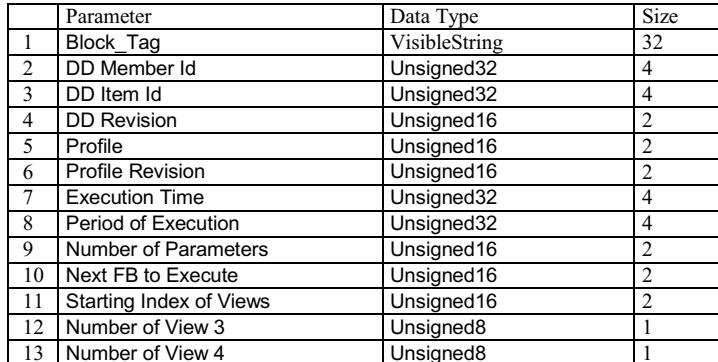

#### **DS-65** - Value & Status – Floating Point Structure

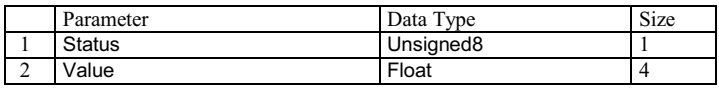

**DS-69** - Mode Structure

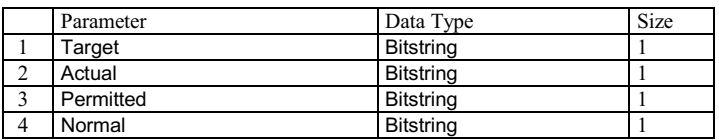

**DS-70** – Access Permissions

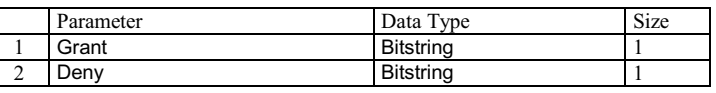

**DS-72** – Alarm Discrete Structure

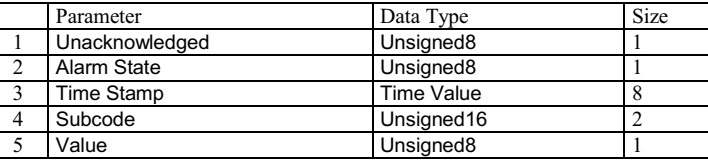

#### **DS-73** – Event Update Structure

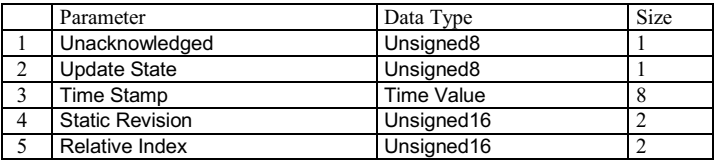

#### **DS-74** – Event Update Structure

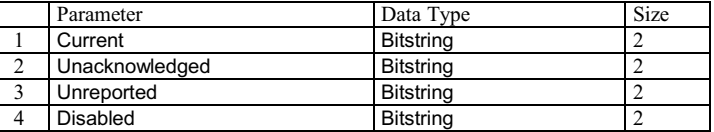

#### **DS-85** – Test Structure

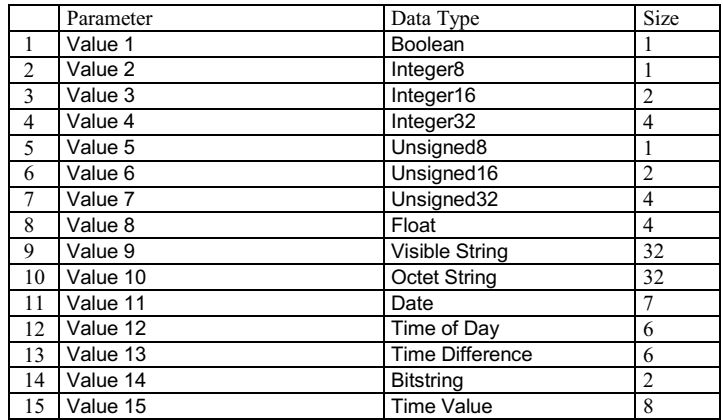

### <span id="page-24-0"></span>**Floating Point Format**

Many values are given as 4 byte floating point numbers. This is defined in IEEE 754 as the Single-Precision format.

## **Visible String Format**

It is very important that no non-printing characters are used in variables defined with the VisibleString format. Specifically, only ASCII values between 0x20 and 0x7E may be used.

#### **Status-Byte**

Measurement values are usually transferred as data structure DS-65 – Value & Status. In this structure a value is a four byte floating point number and the status information is one byte.

The status byte is made up of the following sections:

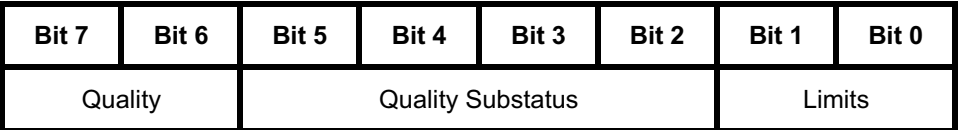

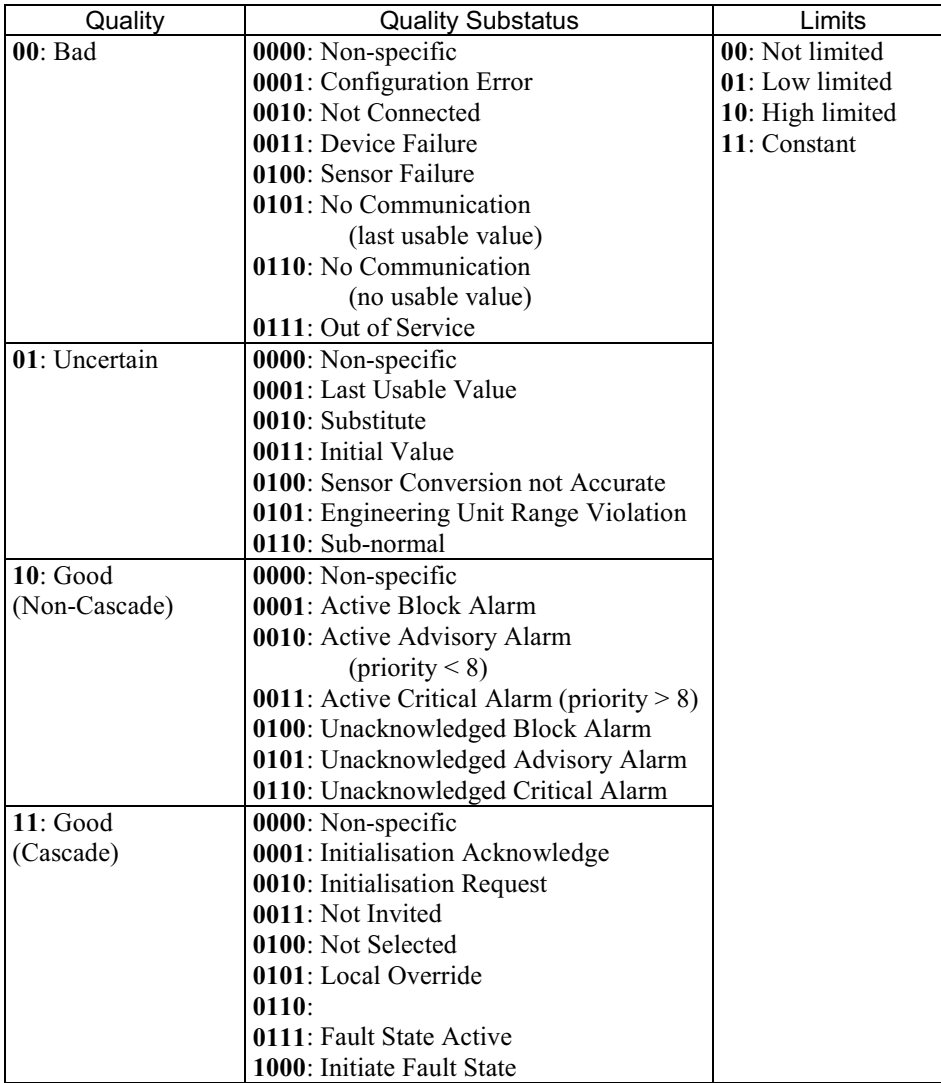

# <span id="page-25-0"></span>**Multiple Output Function Blocks options**

## **MO\_OPTS Parameter**

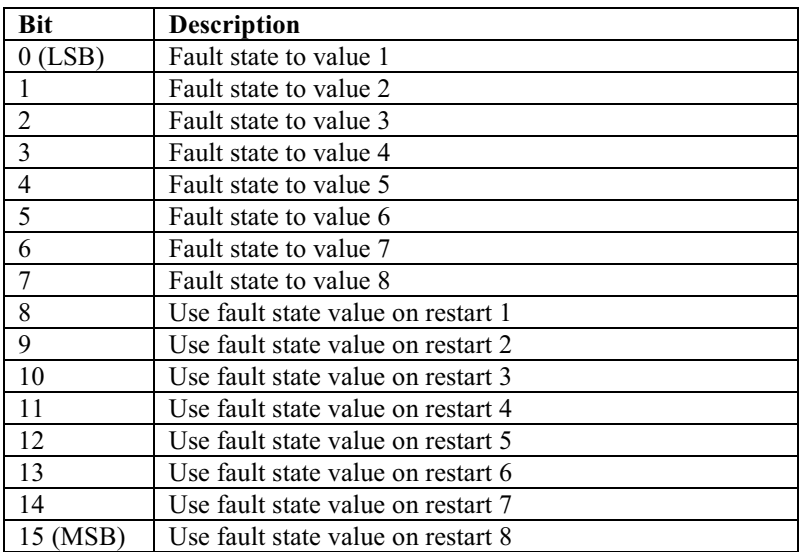

#### **FSTATE\_STATUS Parameter**

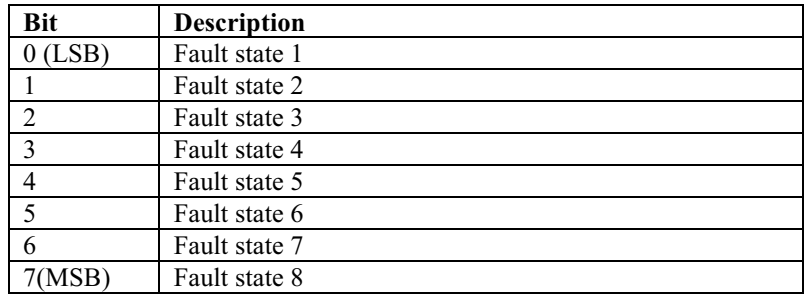

## **Table Abbreviations:**

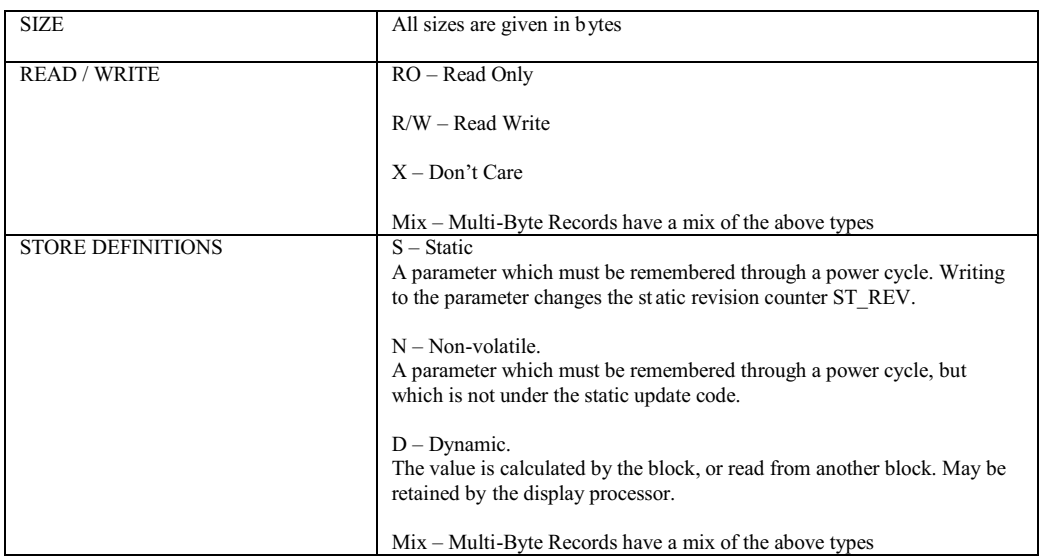

# <span id="page-26-0"></span>**Resource Block Parameter List**

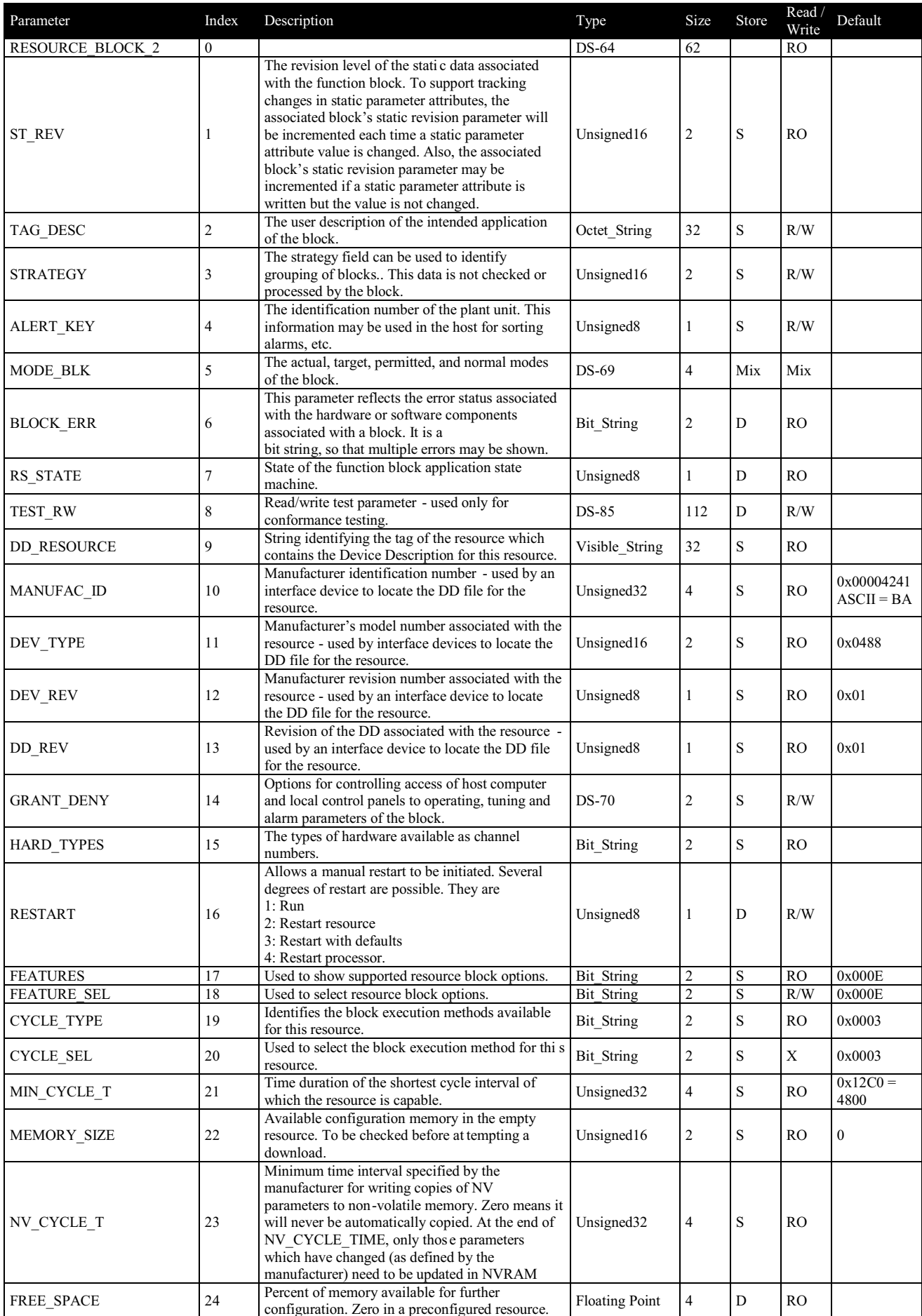

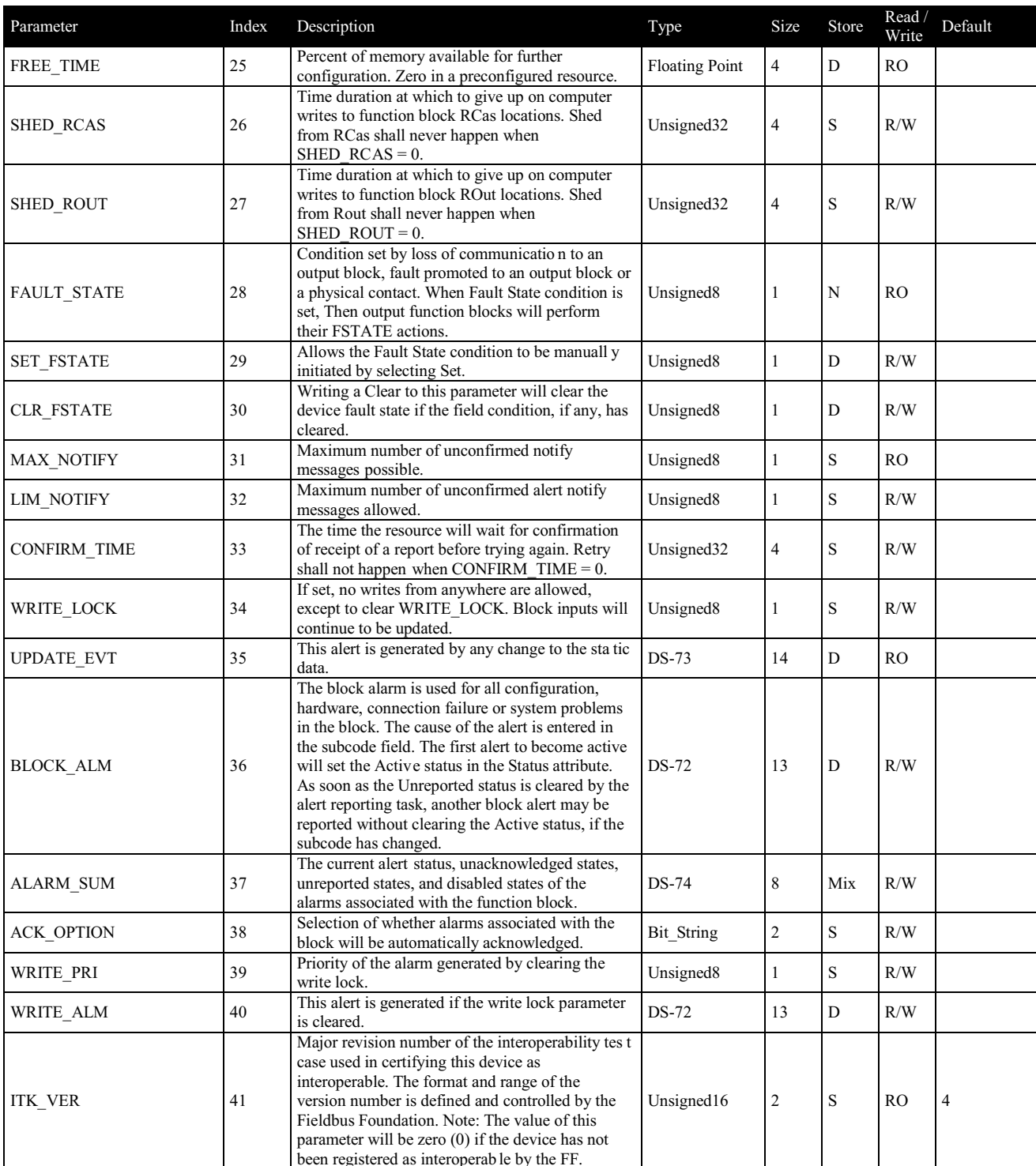

# <span id="page-28-0"></span>**MAO Function Block Parameter List**

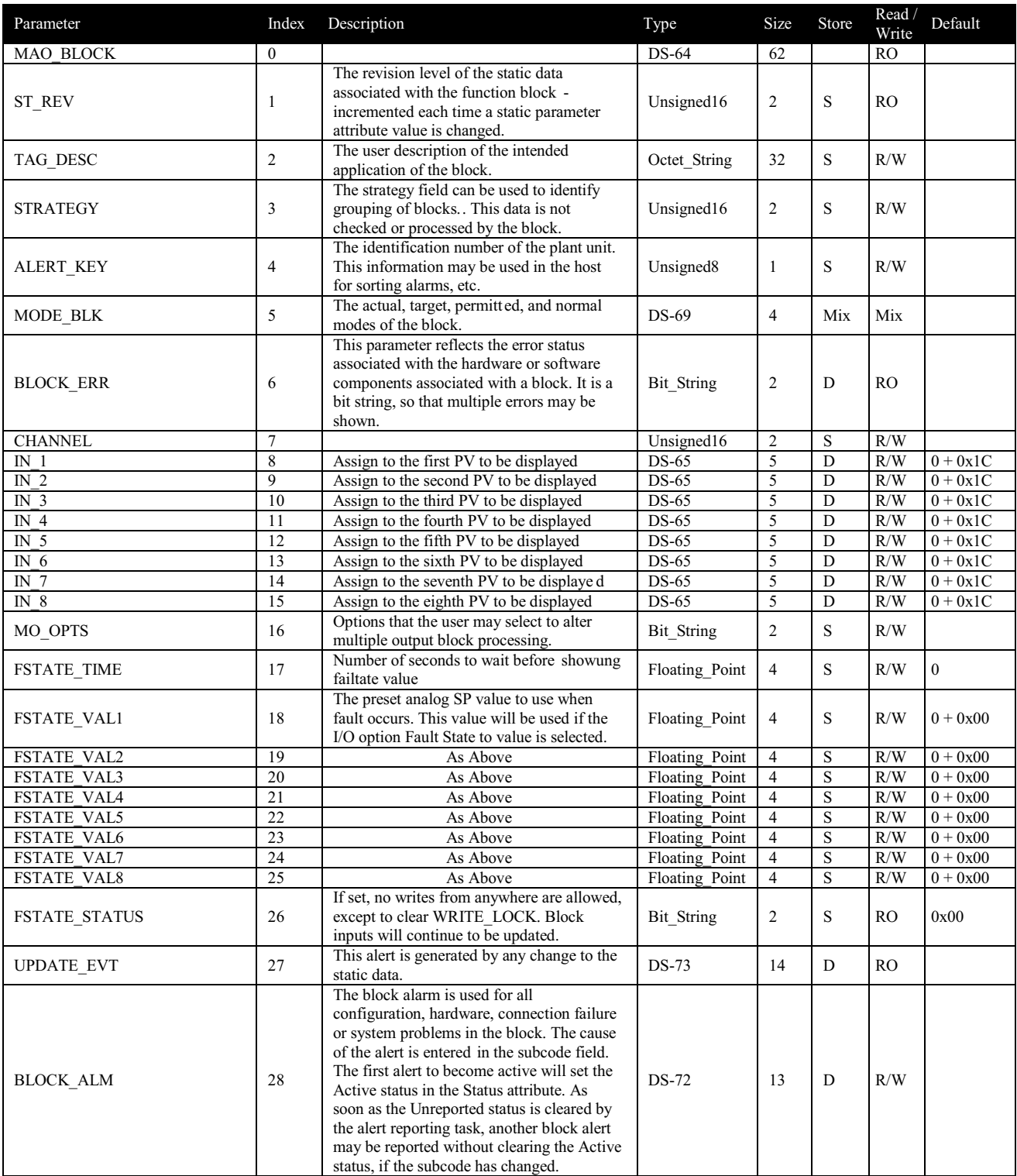

# <span id="page-29-0"></span>**MAO Transducer Block Parameter List**

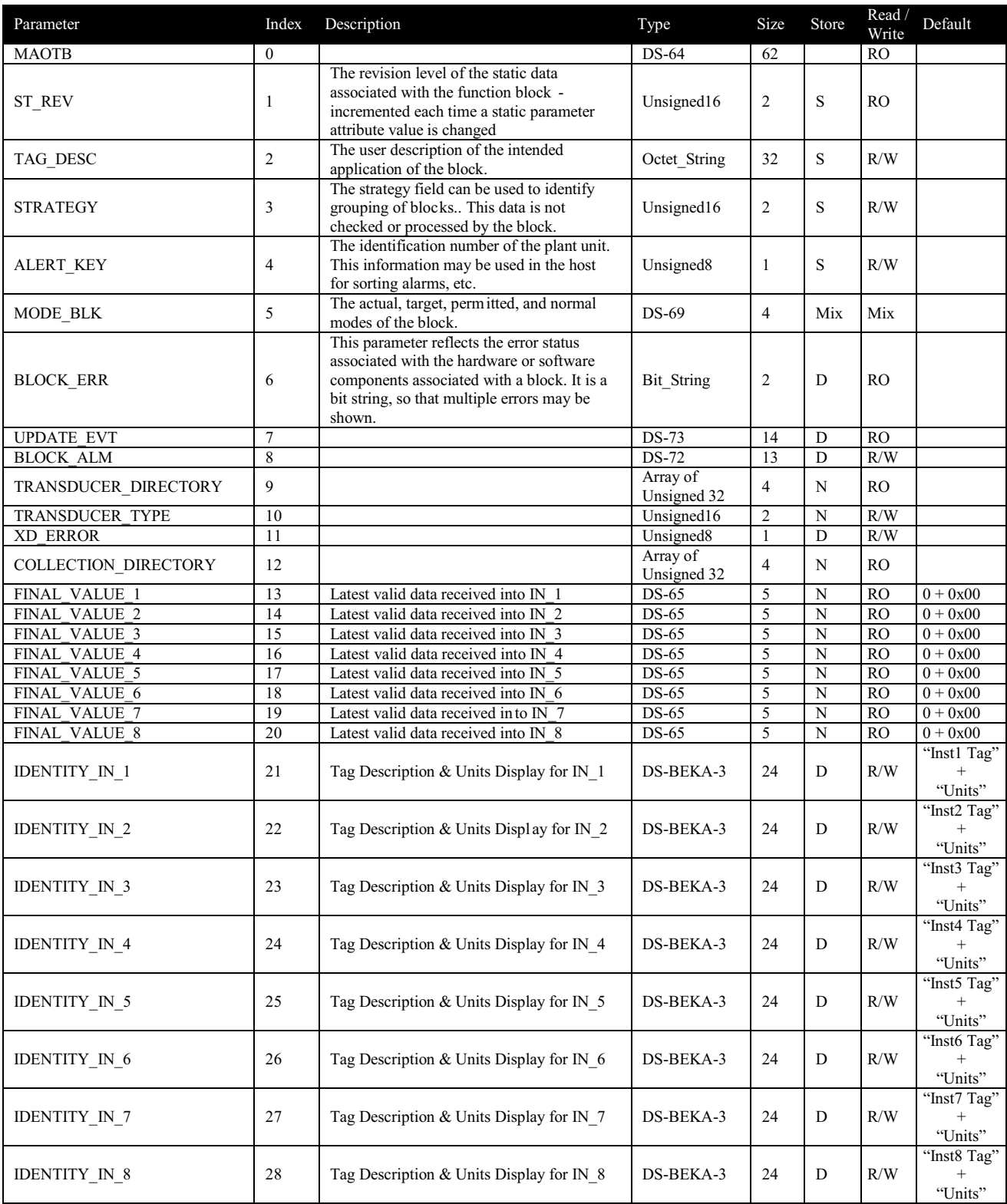

# <span id="page-30-0"></span>**GRAPHIC Transducer Block Parameter List**

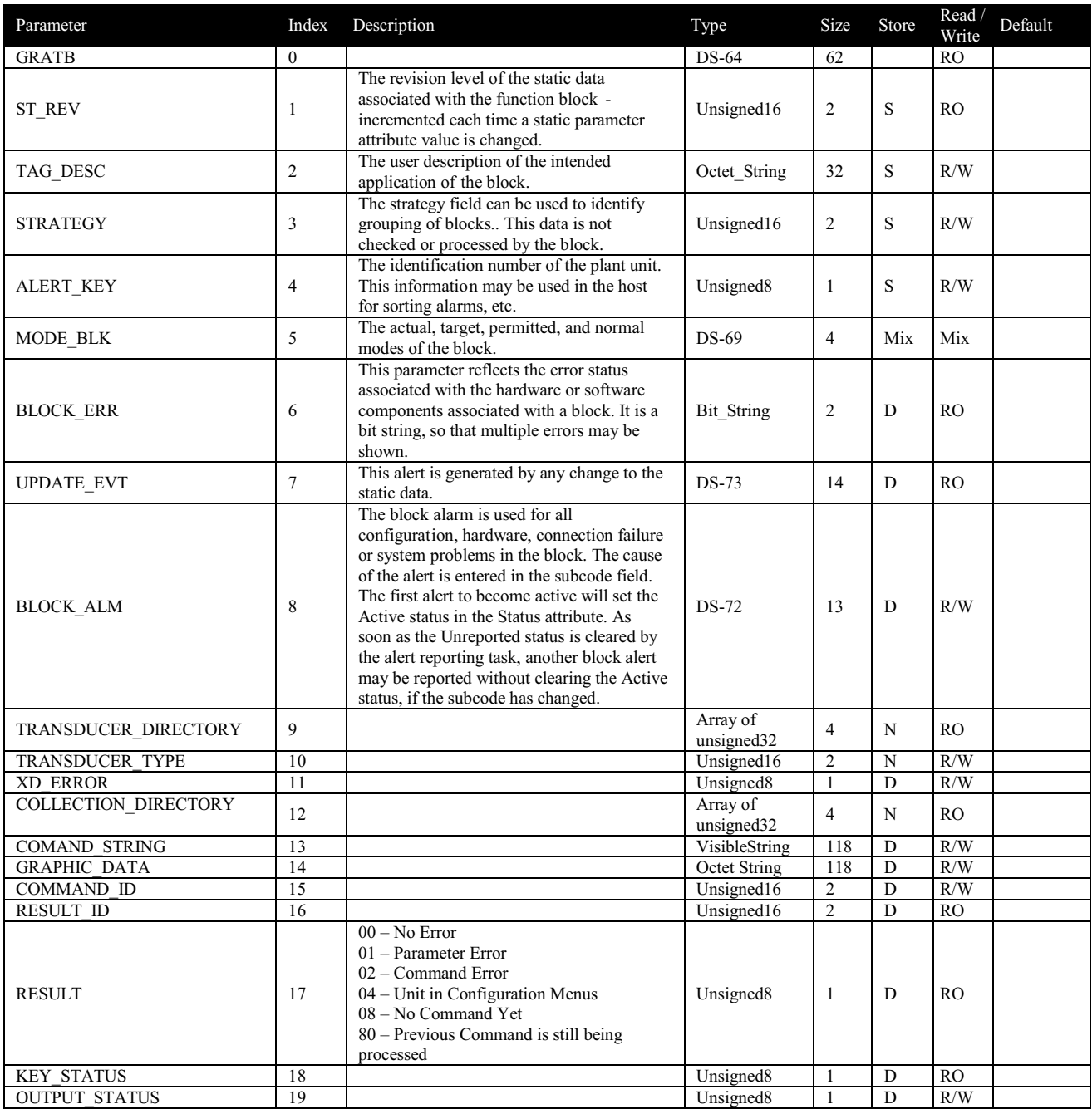

# <span id="page-31-0"></span>**BATCH Transducer Block Parameter List**

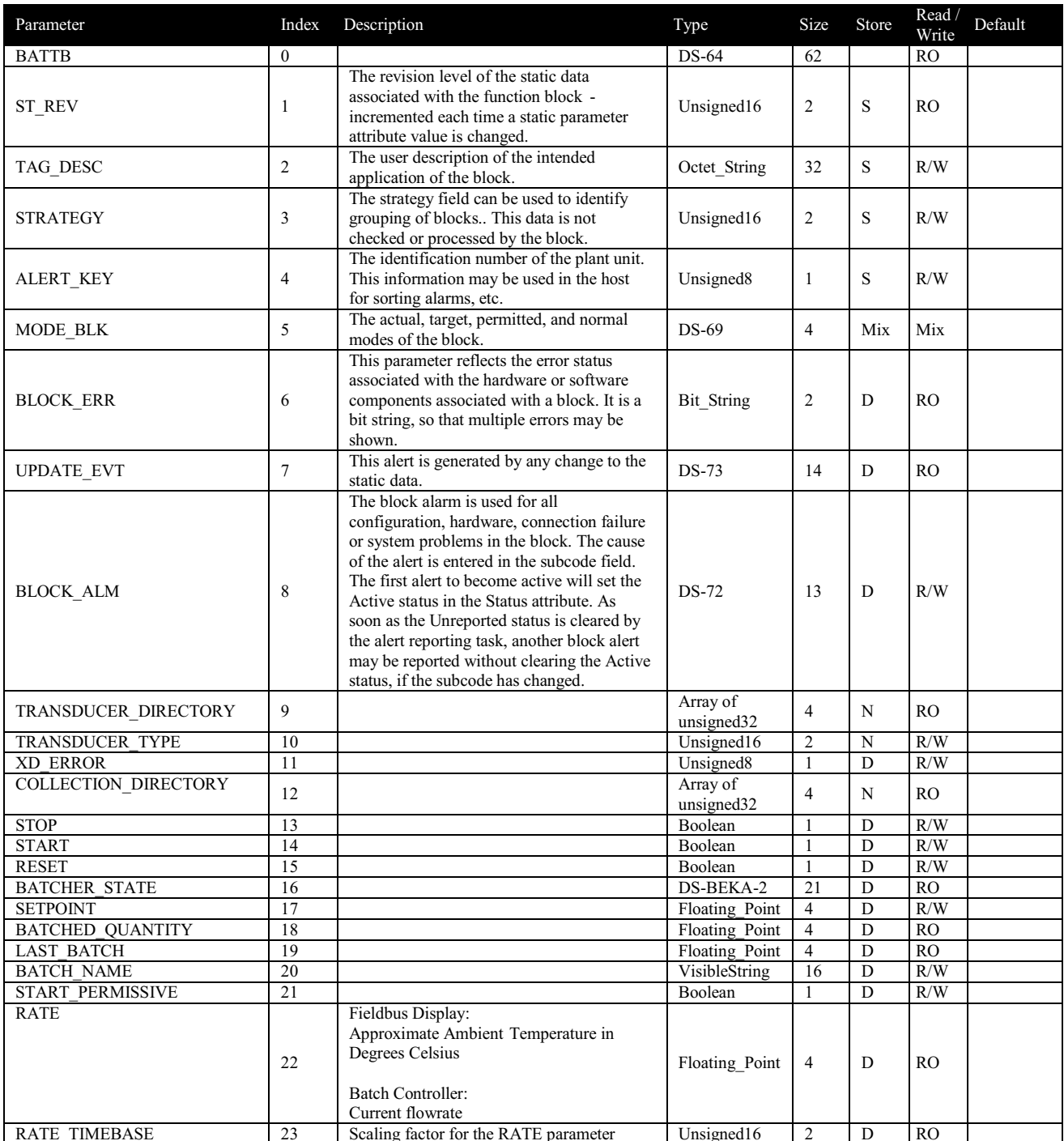

# <span id="page-32-0"></span>**IS Function Block Parameter List**

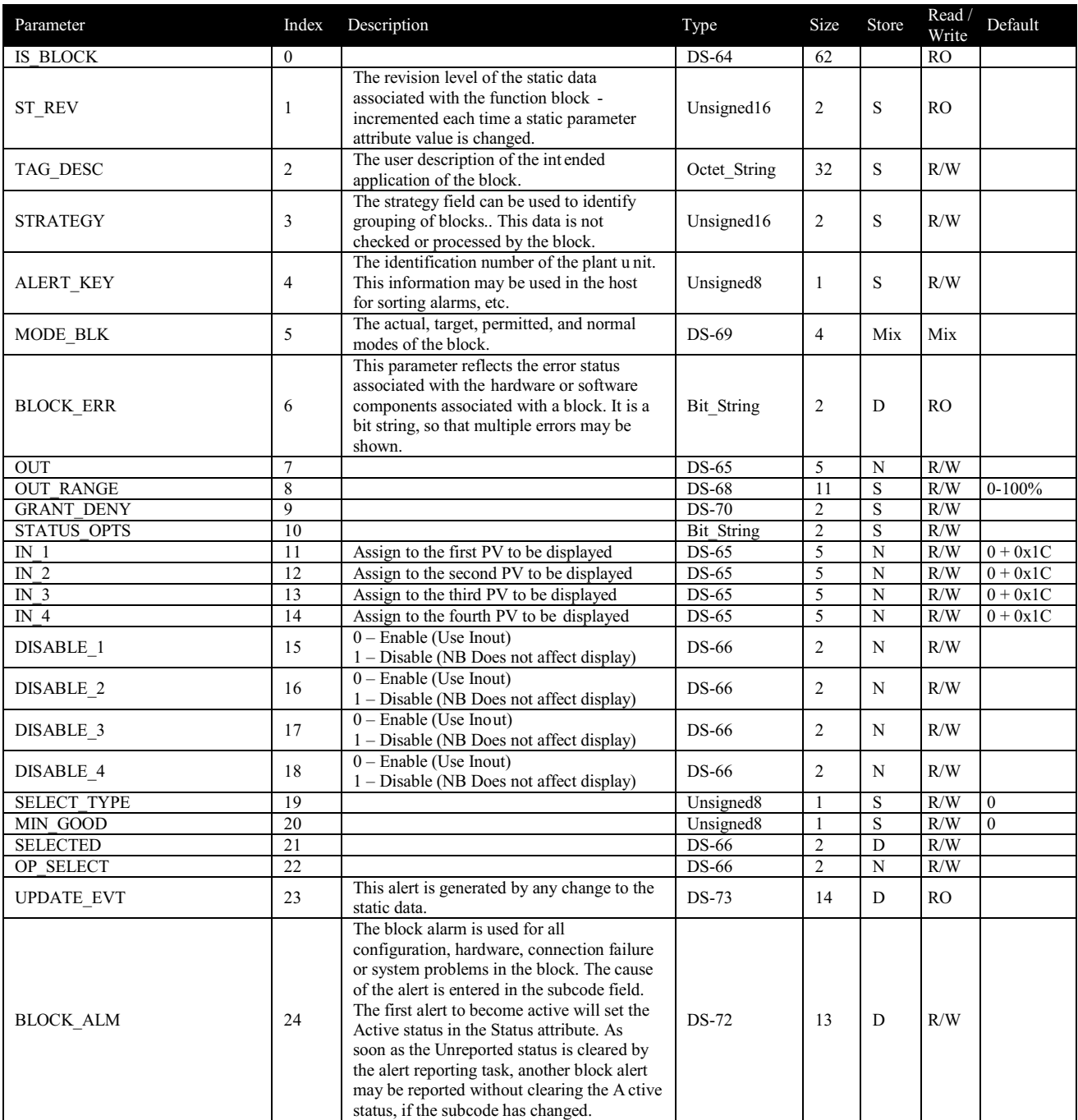

# <span id="page-33-0"></span>**DISP8 Transducer Block Parameter List**

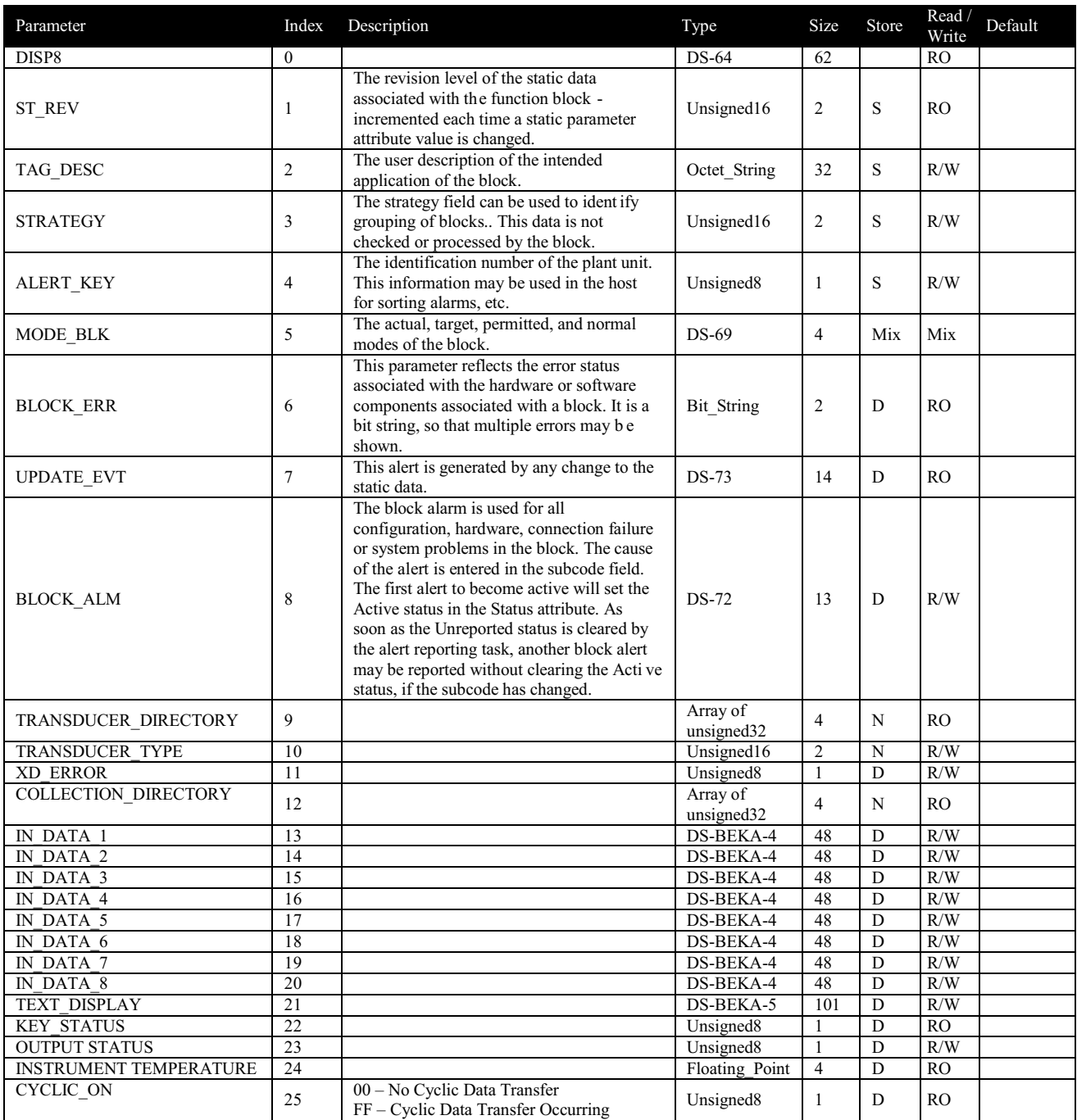

# <span id="page-34-0"></span>**DISP1 Transducer Block Parameter List**

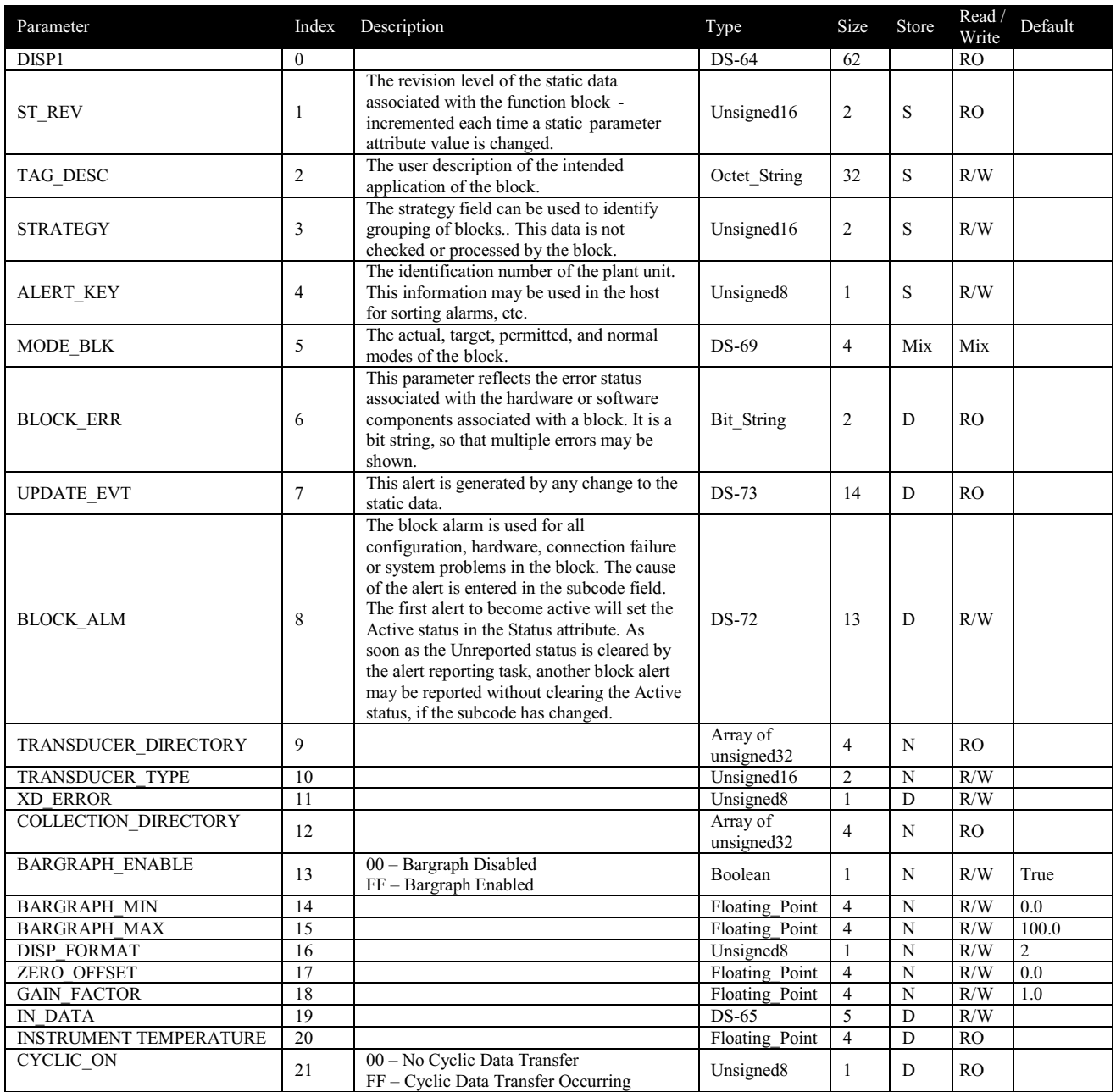

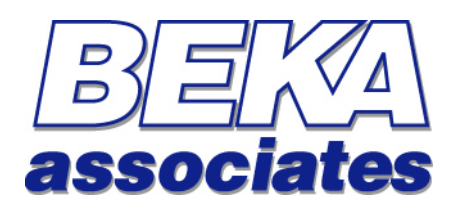

BEKA Associates Old Charlton Road Hitchin Hertfordshire SG5 2DA

Tel:  $+44(0)1462438301$ Fax:  $+44(0)1462453971$ 

Web: **[www.beka.co.uk](http://www.beka.co.uk/)** Email: **[support@beka.co.uk](mailto:support@beka.co.uk)** or **[sales@beka.co.uk](mailto:sales@beka.co.uk)**